## spinso

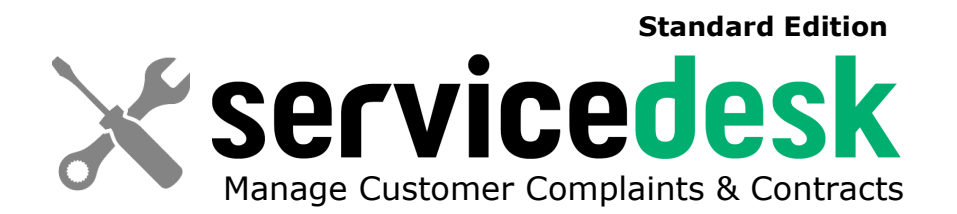

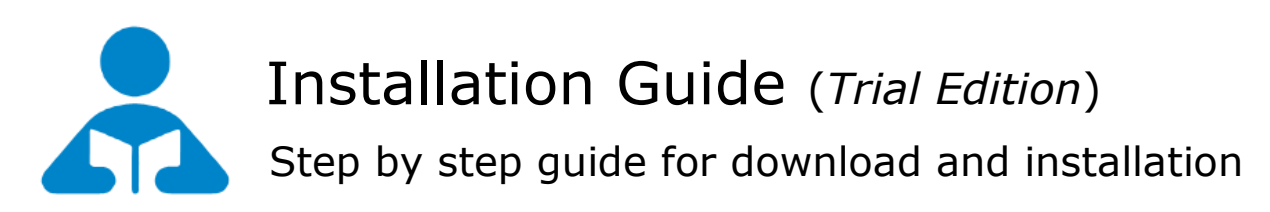

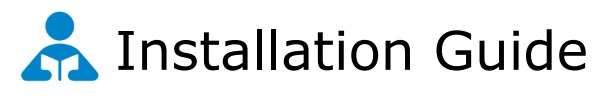

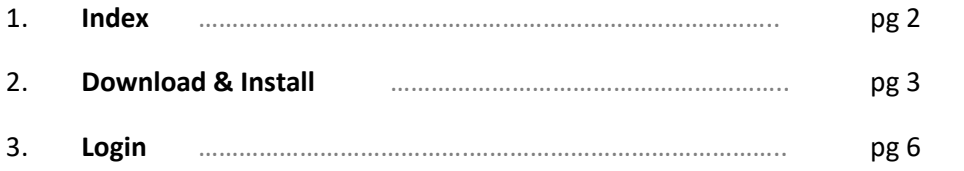

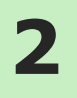

## **Download & Install**

Installing ServiceDesk Standard is quiet easy. A simple setup wizard will guide you through the entire installation process. Follow these step by step instructions to help you install ServiceDesk Standard on your computer.

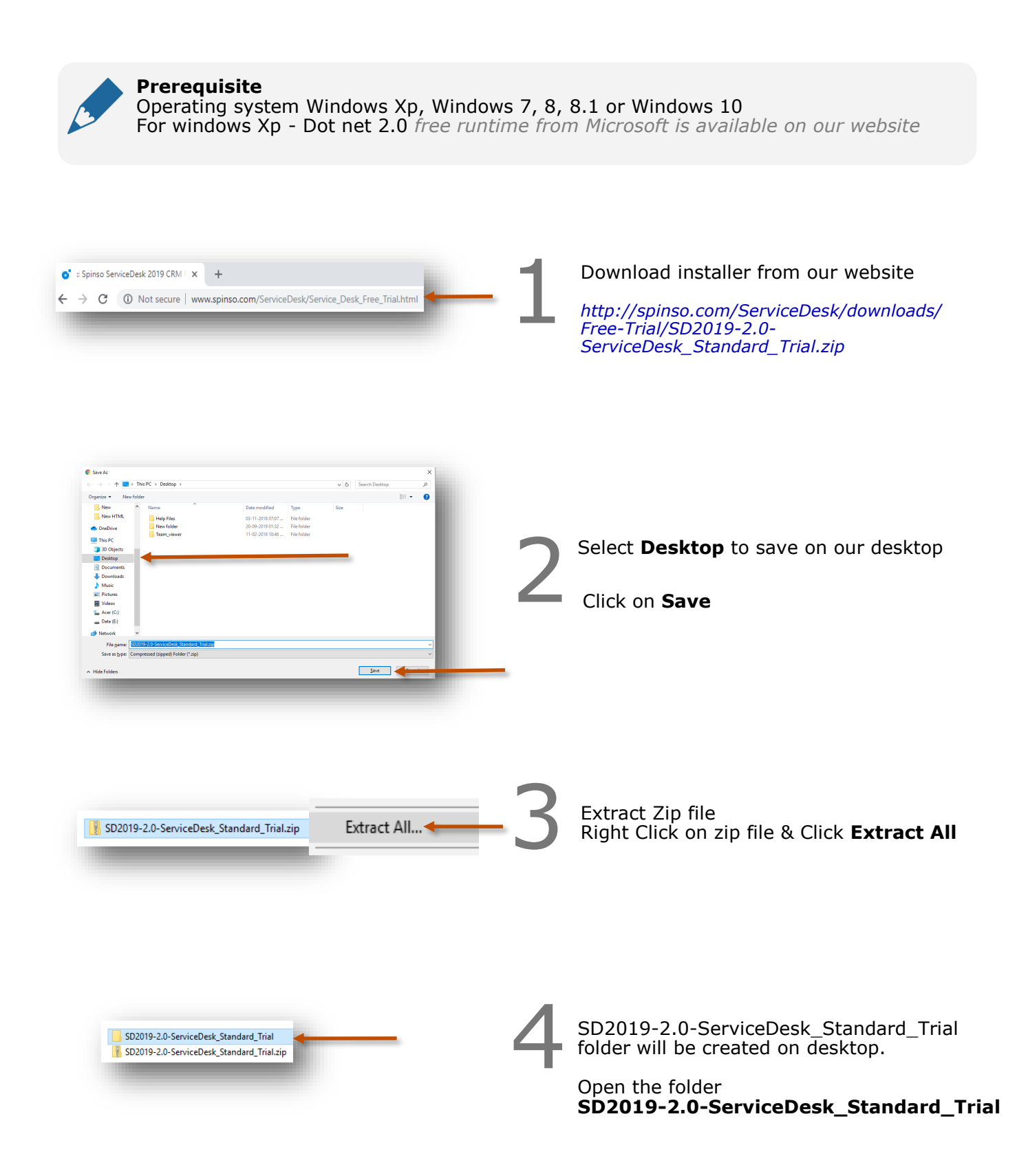

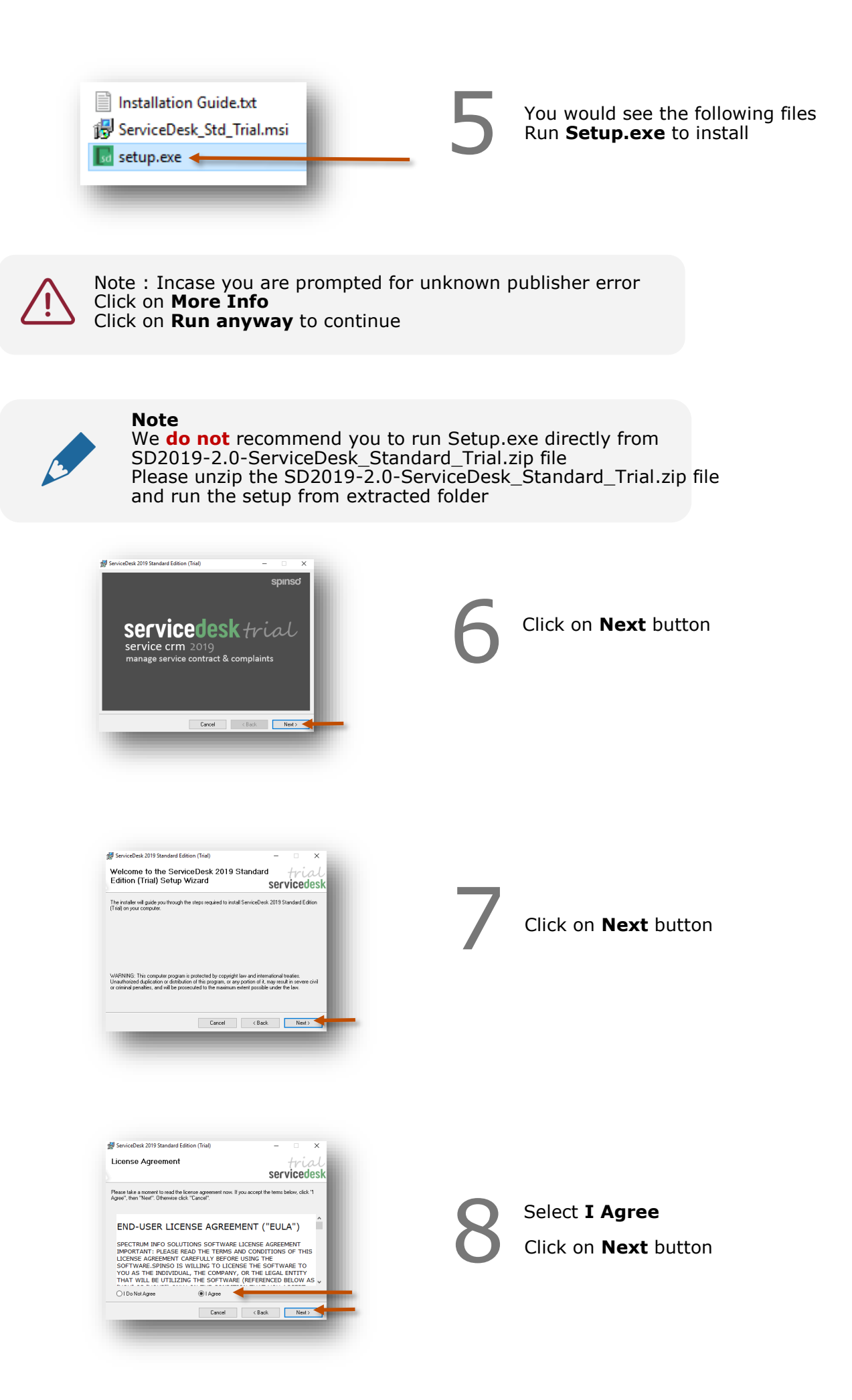

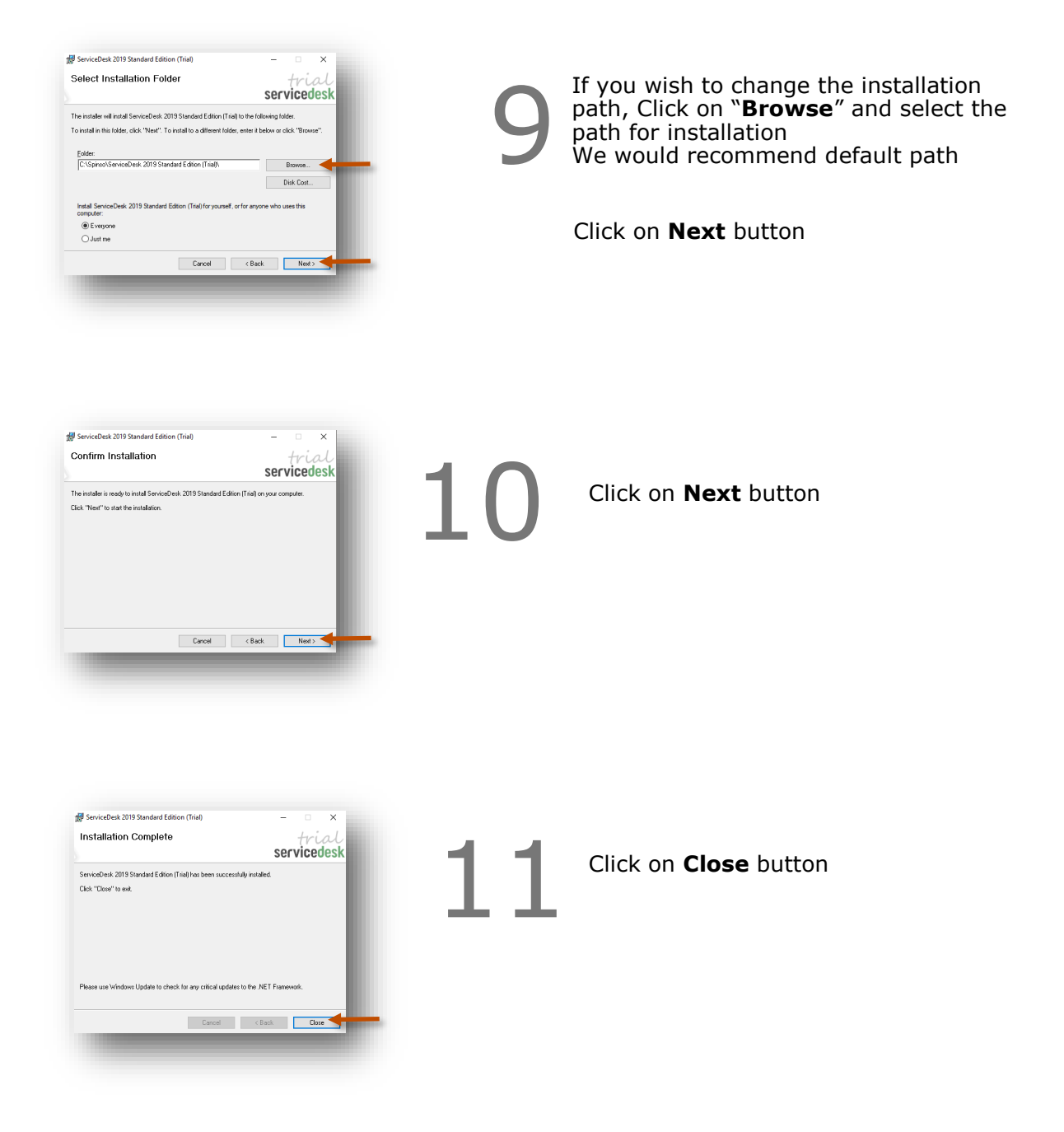

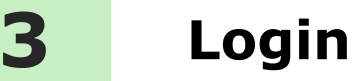

π ServiceDesk 2019 Standard **Edition (Trial)** 

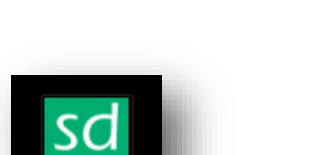

After you install ServiceDesk you can click on the ServiceDesk icon on your desktop to launch the application

You can also launch the application from **Start - Program Files - Spinso - ServiceDesk**

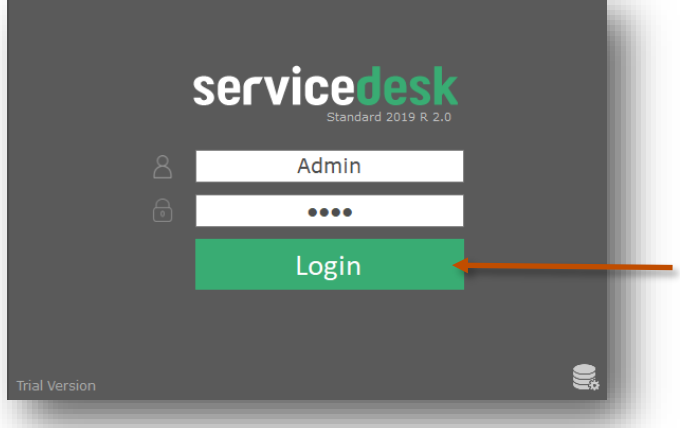

In trial mode ServiceDesk login screen would Open with default login name and password

> **Default login details** Login Name : admin Password : demo

**Please note**

You can change the password in **Master– Employee (users)** Screen Once you change the password Login screen will not load default login and password

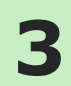

Other software's

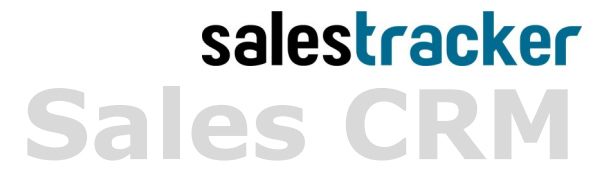

**TimeTracker Project Timesheet**

## $\chi$ plore **Digital catalog software**

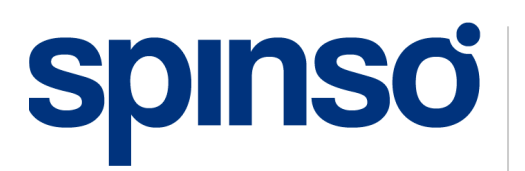

**Spinso** 601, 6th Floor, Odyssey IT Park, Road No.9, Wagle Estate, Thane (W) - 400 604. Maharashtra, INDIA

www.spinso.com info@spinso.com